# **Dell Networking W-7024 控制器** 安裝指南

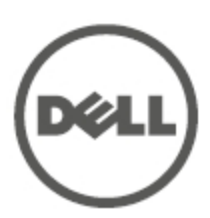

#### **版權資訊**

© 2015 Aruba Networks, Inc.。Aruba Networks 商標包括 < O AITWAVE、Aruba Networks®、Aruba Wireless Networks<sup>®</sup>、已註冊的 Aruba the Mobile Edge Company 商標,以及 Aruba Mobility Management System<sup>®</sup>。 Dell™、DELL™ 商標和 PowerConnect™ 都是 Dell Inc. 的商標。

保留所有權利。 本手冊中的規格如有改變,恕不通知。

於美國編寫。 其他所有商標歸各自所有者所有。

#### **開放原始碼**

某些 Aruba 產品包含由協力供應商開發的開放源軟體代碼,其中包括須遵照 GNU 通用公共許可證 (General Public License, GPL)、GNU 寬通用公共許可證 (Lesser General Public License, LGPL) 或其他開放源許可證規定使用的 軟體代碼。 包括 Litech Systems Design 提供的軟體。 IF-MAP 用戶端庫 2011 年Infoblox, Inc. 著作權所有。保留 所有權利。 本產品包含 Lars Fenneberg 等開發的軟體。 可在以下網站上找到所使用的開放原始碼:

http://www.arubanetworks.com/open\_source

#### **法律聲明**

任何個人或公司,只要其使用 Aruba Networks, Inc. 交換平台和軟體來端接其他供應商的 VPN 用戶端裝置,即表 明該人或公司對此行為承擔全部責任,並會代表這些供應商,在 Aruba Networks, Inc. 萬一遭受任何以及所有與著 作權侵犯有關的法律訴訟時,為其承擔全部傷害和損失賠償。

<span id="page-2-0"></span>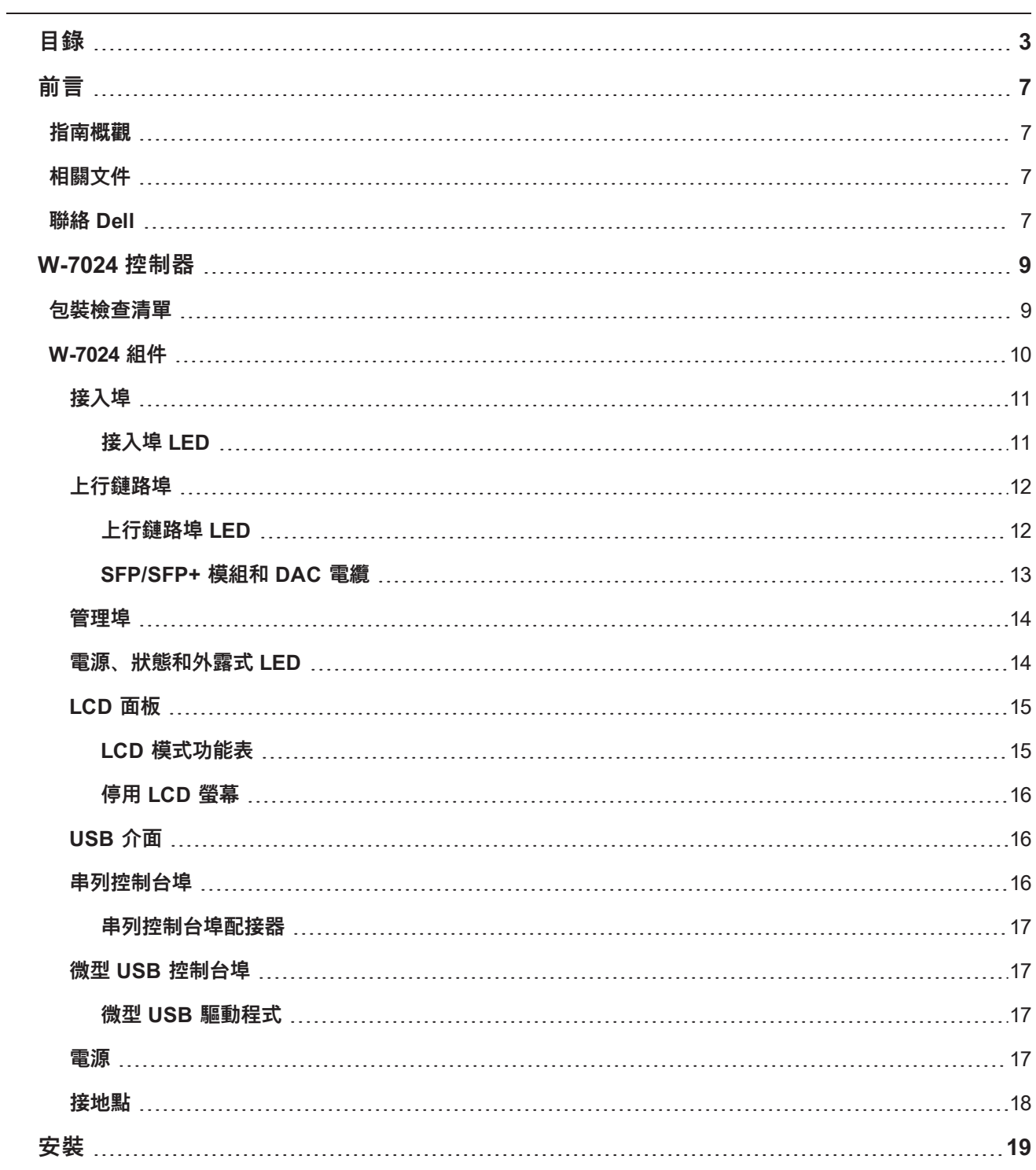

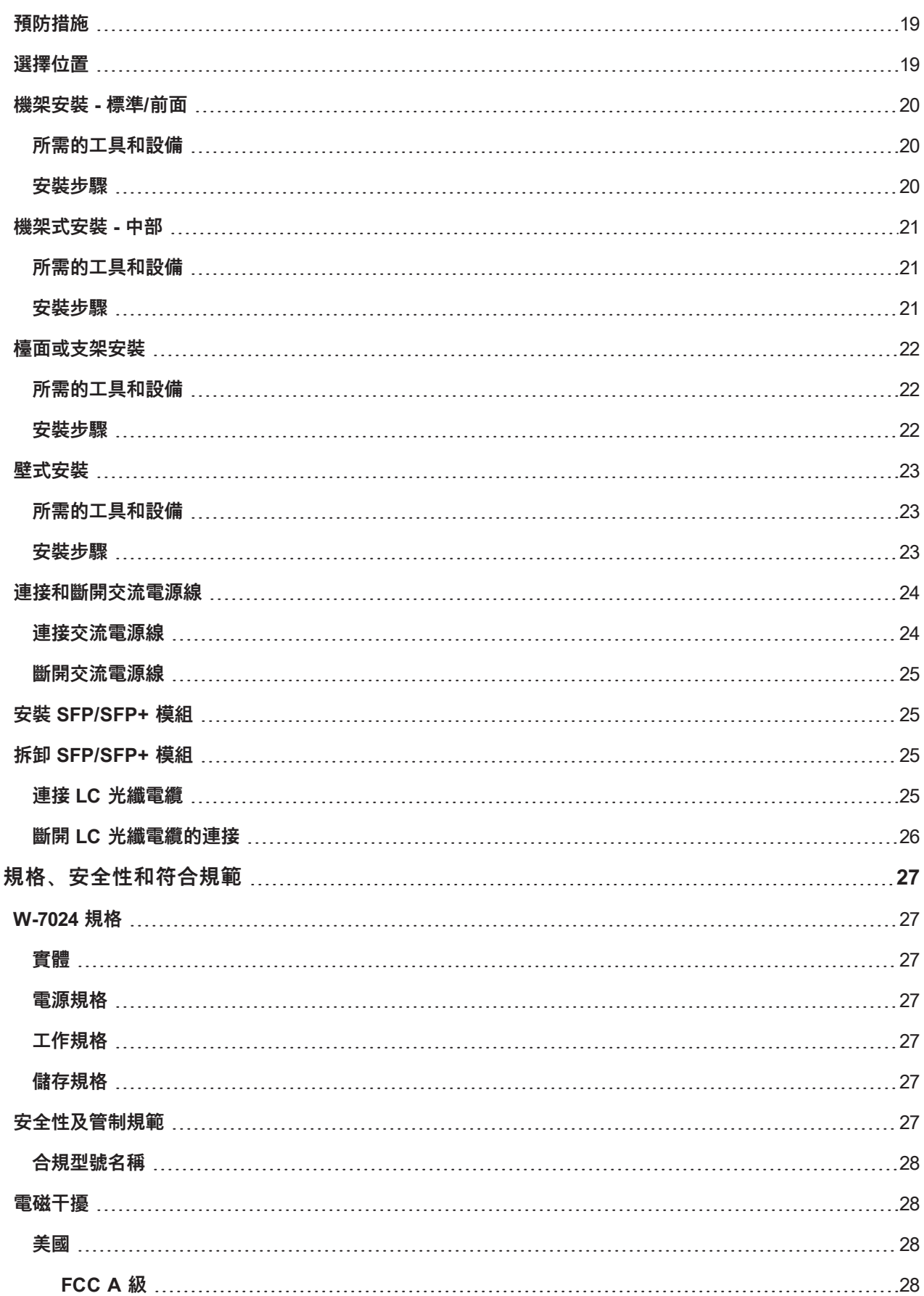

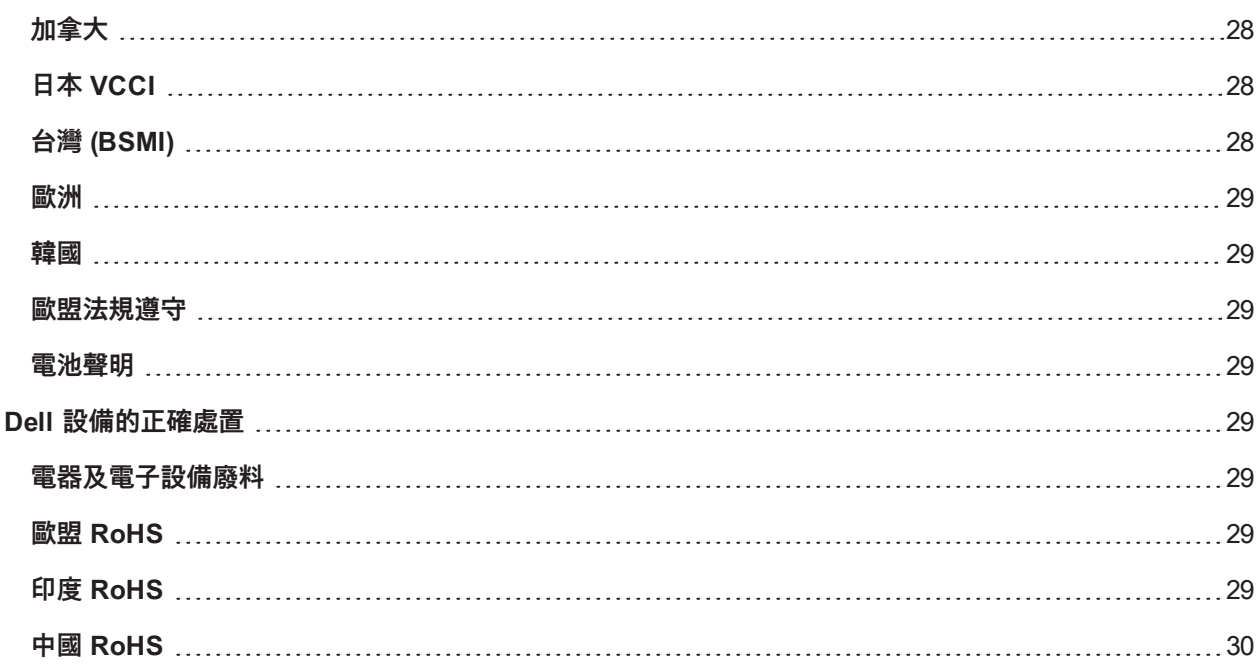

<span id="page-6-0"></span>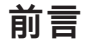

本文件描述了 Dell Networking W-7024 控制器的硬體功能。其詳細概觀了控制器的物理和效能特性,並且說明了 如何安裝控制器及其附件。

# <span id="page-6-1"></span>**指南概觀**

- 第9[頁上的「W-7024](#page-8-0) 控制器」提供了 W-7204 控制器及其各個元件的詳細硬體概觀。
- <sup>l</sup> 第 19 [頁上的「安裝」](#page-18-0)描述了如何透過多種方式安裝 W-7024 控制器及其元件。
- <sup>l</sup> 第 27 [頁上的「規格、安全性和符合規範」](#page-26-0)提供了 W-7024 控制器的技術規格和安全及法規遵循資訊。

# <span id="page-6-2"></span>**相關文件**

請參閱最新的 Dell Networking <sup>W</sup> 系列 ArubaOS 使用者指南和 Dell Networking <sup>W</sup> 系列 ArubaOS CLI 參考指南, 以便實現對控制器的完善管理。

# <span id="page-6-3"></span>**聯絡 Dell**

**表 1 :** 聯絡資訊

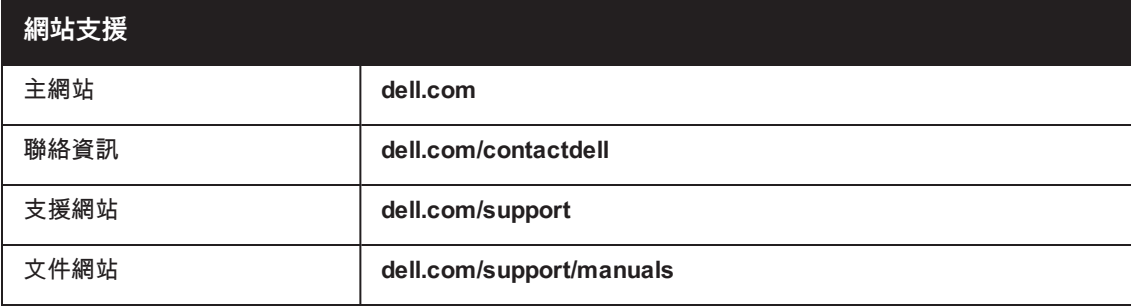

# <span id="page-8-0"></span>**W-7024 控制器**

W7024 控制器是一個無線 LAN 控制器,可連接和控制無線接入點 (AP),並能以智慧方式將無線接入點與大氣監測 器 (AM) 整合到無線 LAN 系統。

W-7024 控制器有兩種不同型號,這兩種型號之間存在物理或功能上的差別。

- <sup>l</sup> W-7024-US:針對美國
- W-7024-RW:針對世界其他國家和地區

W--7024 控制器具有下列埠組態:

#### **表 2 :** W--7024 控制器埠組態

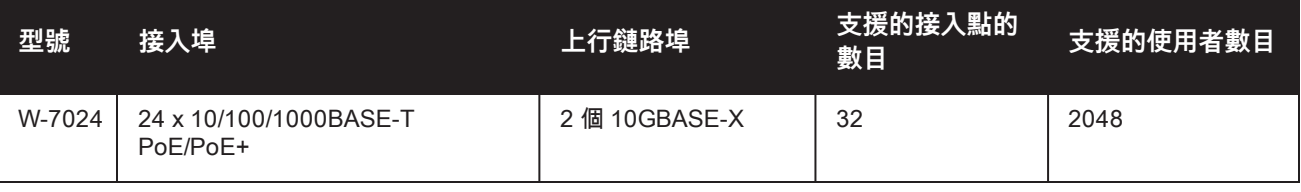

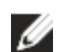

Ø

**注意:** W-7024 控制器要求 Dell Networking W 系列 ArubaOS 6.4.3.1 或更高版本。

# <span id="page-8-1"></span>**包裝檢查清單**

**注意:** 如果發現任何不正確、缺失或損壞的部件,請通知供應商。 請盡可能保留包裝箱,包括原始包裝材料(請參[閱表](#page-8-2) [3](#page-8-2))。 必要時,可以利用這些材料重新包裝裝置,以退回給供應商。

#### <span id="page-8-2"></span>**表 3 :** 包裝內容

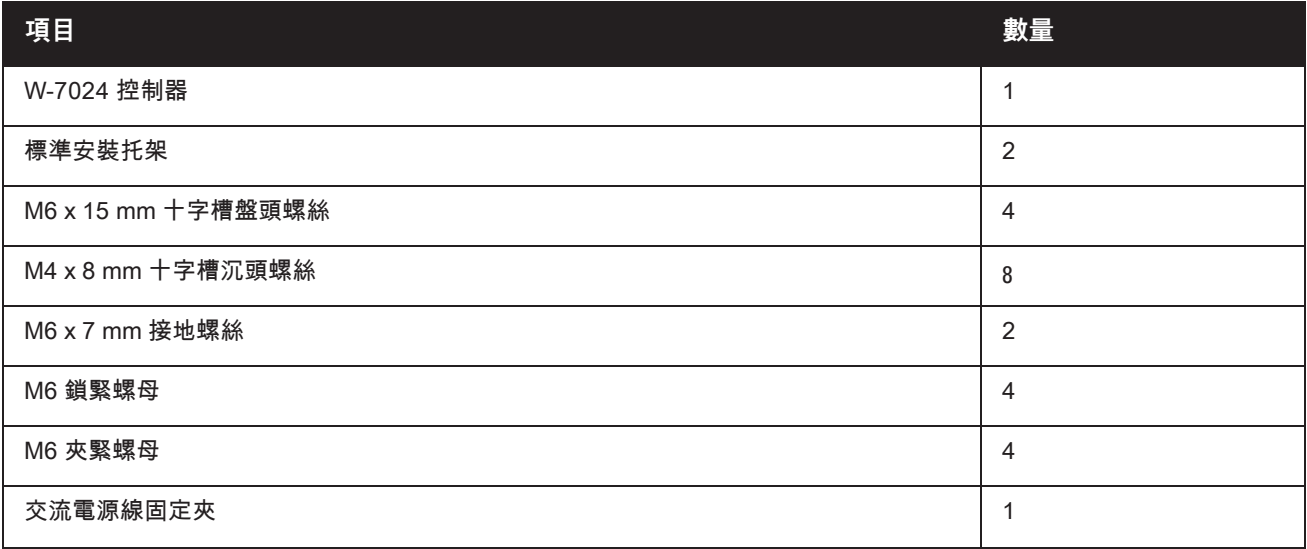

#### **表 3 :** 包裝內容

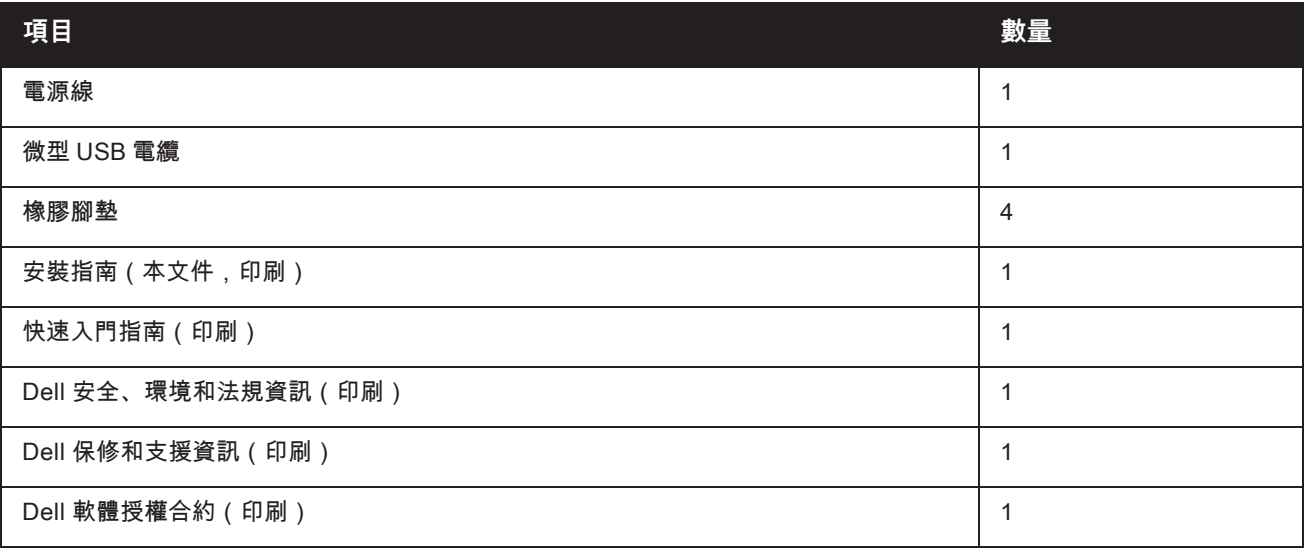

**注意:** 有與 W-7024 控制器系列結合使用的選購配件,這些配件是單獨出售的。要瞭解詳細資訊以及獲得協助,請連絡 您的 Dell 銷售代表。

# <span id="page-9-0"></span>**W-7024 組件**

Ø

此部分介紹元件及其在 W-7024 控制器中的位置。 [圖](#page-9-1) 1 顯示 W-7024 控制器的前置面板[,圖](#page-9-2) 2 顯示 W-7024 控制器 的後置面板。

<span id="page-9-1"></span>**圖 1:** W-7024 控制器的前置面板

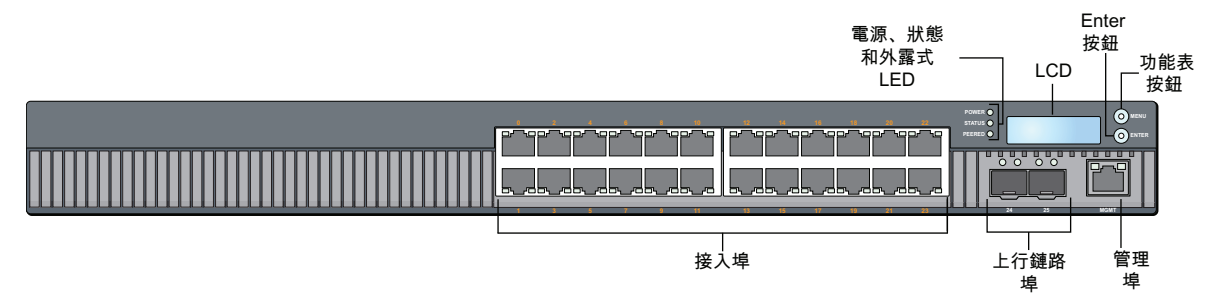

#### <span id="page-9-2"></span>**圖 2:** W-7024 控制器的後置面板

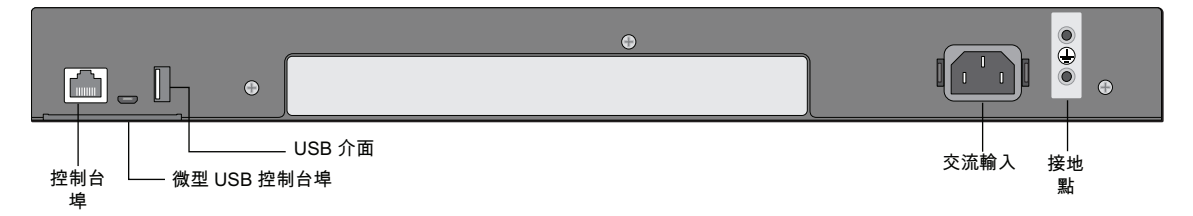

下表列出了 W-7024 控制器的不同組件:

#### **表 4 :** W-7024 控制器組件

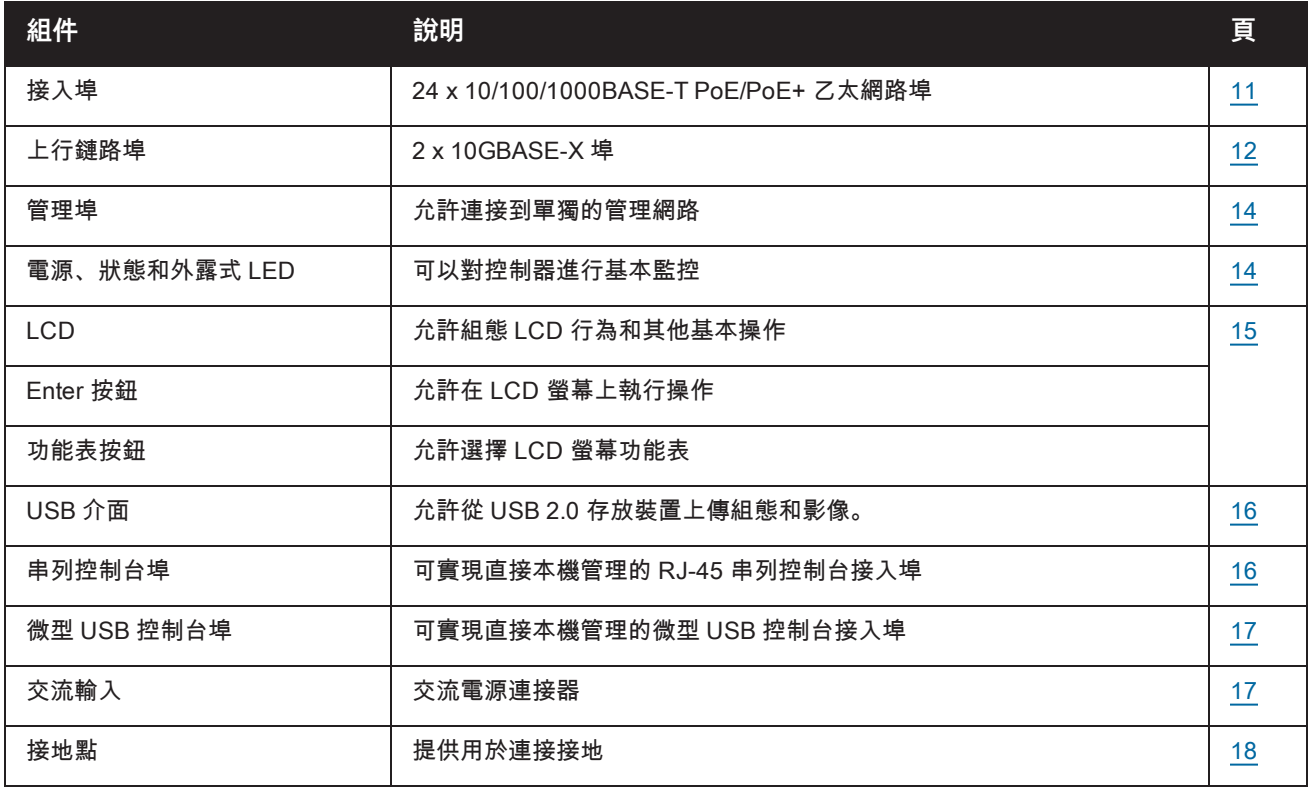

# <span id="page-10-0"></span>**接入埠**

W-7024 控制器配備了 24 個 10/100/1000BASE-T 十億位乙太網路 (RJ-45) 埠。這些埠的標籤序號是 0 到 23。 十億 位乙太網路使用所有八根線纜,並且每對均為雙向,這意味著相同線對同時用於資料傳輸和資料接收。 [圖](#page-10-2) 3 顯示 了 RJ-45 連接器的十億位乙太網路埠引腳分配。 10/100/1000BASE-T 十億位乙太網路埠上配對的引腳是:1/2、 3/6、4/5 及 7/8。

所有具有乙太網路供電 (PoE) 功能的埠均支援 IEEE 802.3af PoE 和 IEEE 802.3at 增強型乙太網路供電 (PoE+), 可分別為連接的裝置提供高達 15.4 W 和 30.0 W 的直流電,但每埠功率受主機殼總 PoE 功率的制約。

#### <span id="page-10-2"></span>**圖 3:** 10/100/1000BASE-T 埠引出線

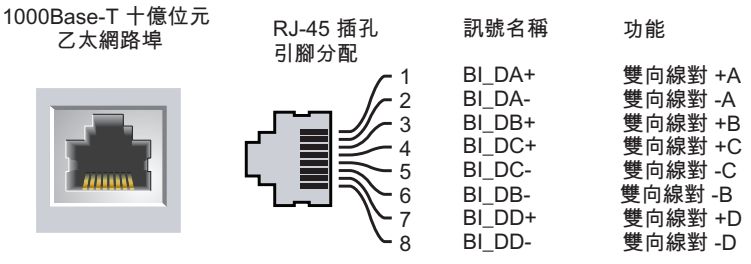

### <span id="page-10-1"></span>**接入埠 LED**

每個 10/100/1000BASE-T 十億位乙太網路埠均配備了兩個 LED,這兩個 LED 對埠的狀態、活動和組態進行基本 監控。

- <sup>l</sup> **鏈路/工作—**此 LED 位於埠的左側,顯示埠的鏈路狀態和活動。
- <sup>l</sup> **狀態—**此 LED 位於埠的右側,顯示埠的狀態。 此 LED 顯示的資訊可根據 LCD 模式而改變。 [表](#page-11-2) 5 中列出了與 每個 LCD 模式相對應的 LED 行為。

#### <span id="page-11-2"></span>**表 5 :** 10/100/1000BASE-T 埠 LED

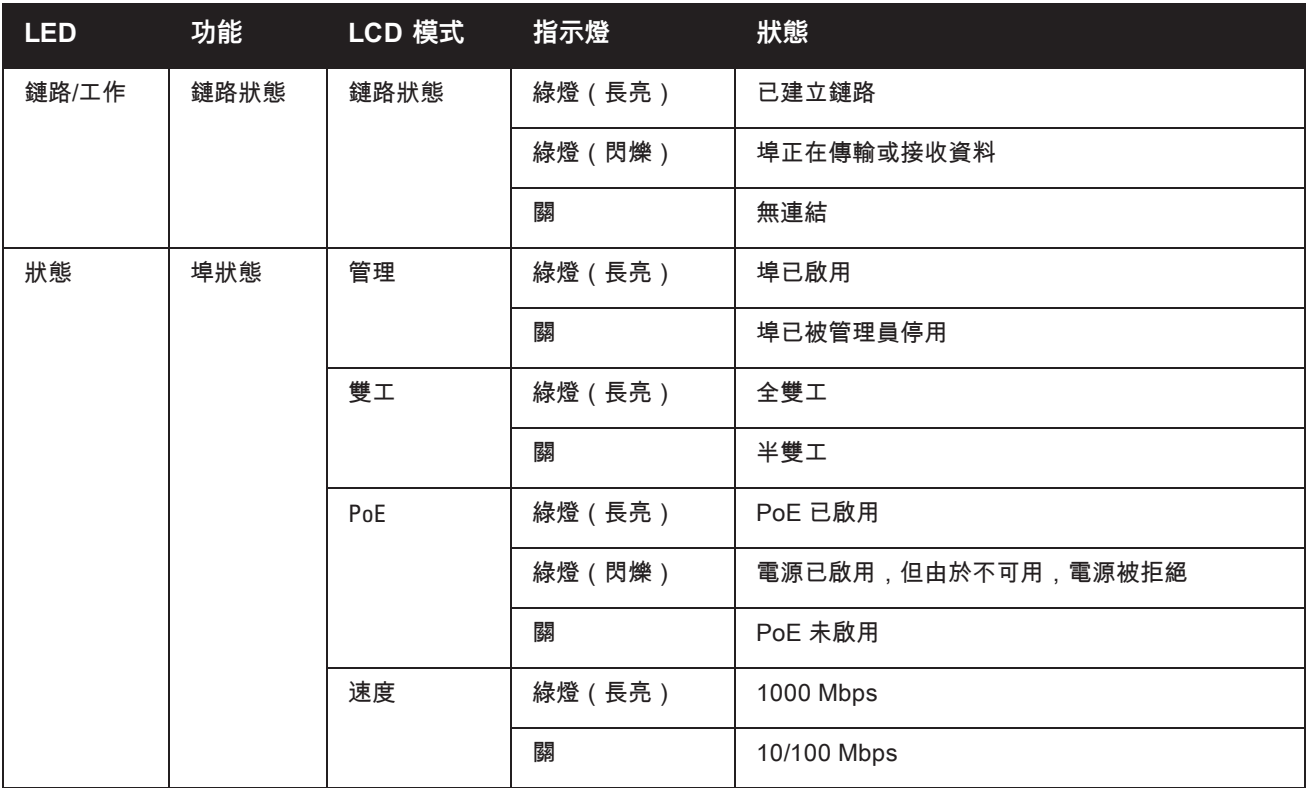

# <span id="page-11-0"></span>**上行鏈路埠**

W-7024 控制器配備了 2 個 10GBase-X (SFP+) 上行鏈路埠(24 和 25)。 這些埠設計用於和 SFP/SFP+ 結合使 用。 請參[閱圖](#page-11-3) 4。

<span id="page-11-3"></span>**圖 4:** 10GBase-X 埠、LCD 面板和 LED

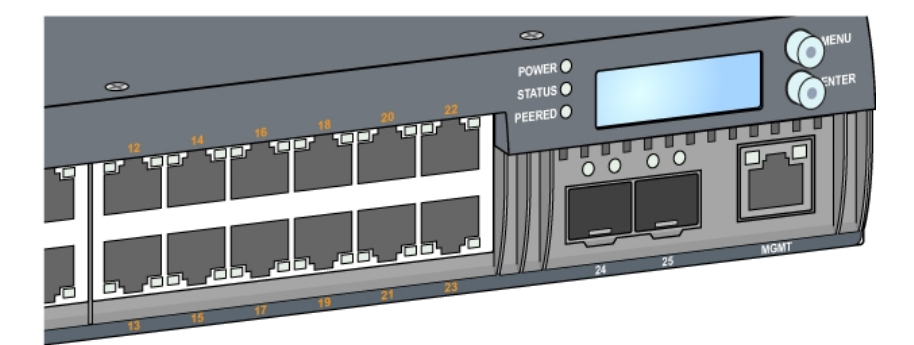

### <span id="page-11-1"></span>**上行鏈路埠 LED**

每個 10GBASE-X 埠均配備了兩個 LED,這兩個 LED 對埠的狀態、活動和組態進行基本監控。 狀態 LED 的行為 可以使用 LCD 改變。

- <sup>l</sup> **鏈路/工作—**此 LED 位於埠的左上方,顯示埠的鏈路狀態和活動。
- <sup>l</sup> **狀態—**此 LED 位於埠的右上方,顯示埠的狀態。 此 LED 顯示的資訊可根據 LCD 模式而改變。 [表](#page-12-1) 6 中列出了 與每個 LCD 模式相對應的 LED 行為。

#### <span id="page-12-1"></span>**表 6 :** 10GBASE-X 埠 LED

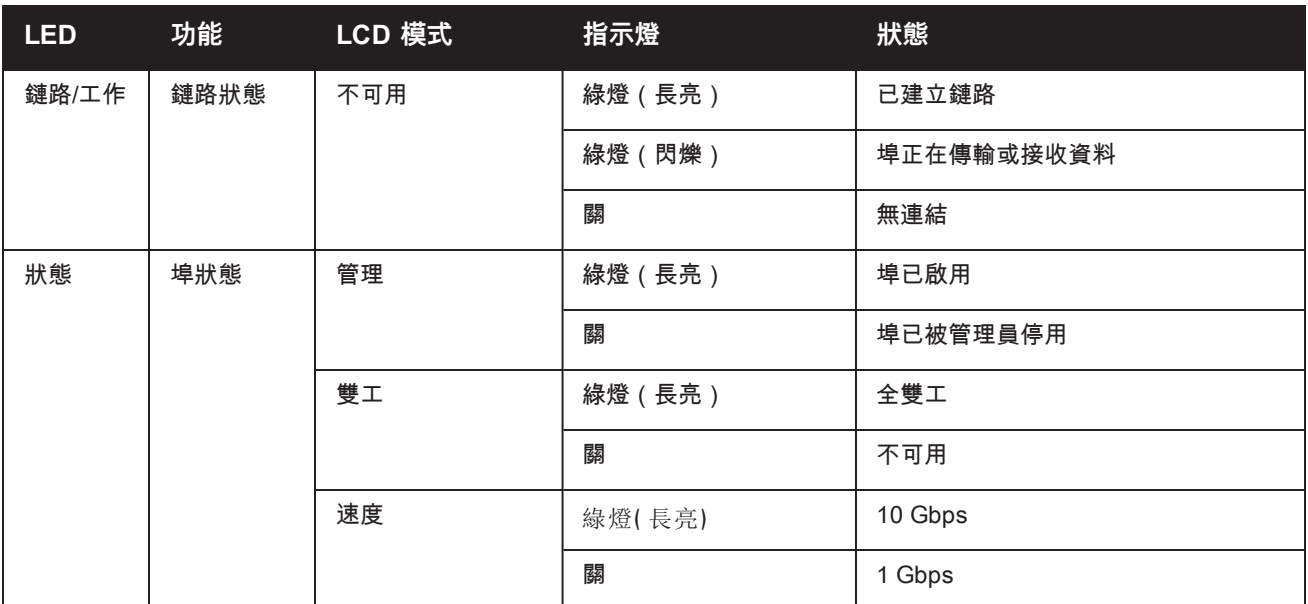

#### <span id="page-12-0"></span>**SFP/SFP+ 模組和 DAC 電纜**

SFP/SFP+ 模組(也稱為微型 GBIC)可熱插拔,可以與其他裝置實現光纖或銅纜連接。

直接連接電纜 (DAC) 採用和 SFP/SFP+ 模組一樣的方式安裝在上行鏈路埠中。

要獲得 Dell 認可的用於控制器的 DAC 電纜和 SFP/SFP+ 模組清單,請參[閱表](#page-12-2) 7 和[表](#page-12-3) 8。

**注意:** Dell 未在控制器上測試或支援其他未認可的協力廠商光纜或 DAC 電纜;因此,Dell 不保證在 Dell 控制器內使用 時能夠發揮它們的正常功能。

<span id="page-12-2"></span>要瞭解關於如何安裝 SFP/SFP+ 模組或 DAC 電纜的資訊,請參閱第 25 [頁上的「安裝](#page-24-1) SFP/SFP+ 模組」。

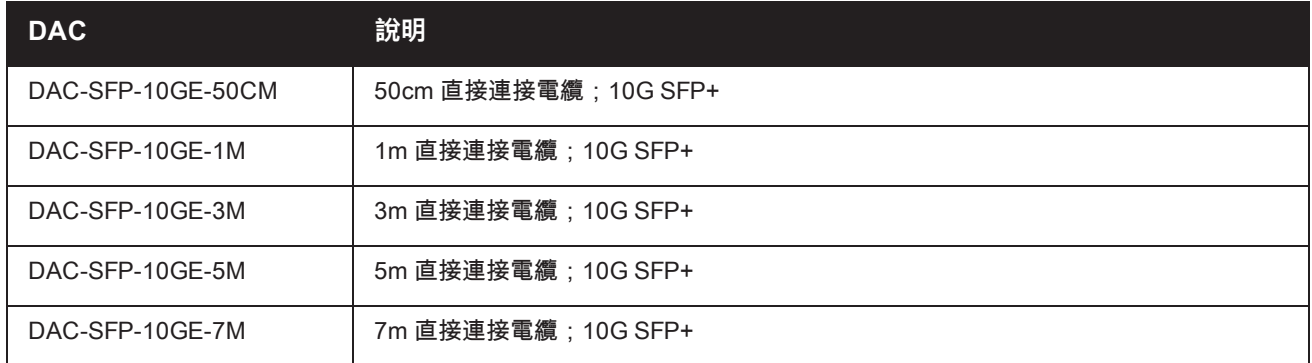

#### **表 7 :** 所支援的 DAC 電纜

Ø

#### <span id="page-12-3"></span>**表 8 :** 所支援的 SFP/SFP+ 模組

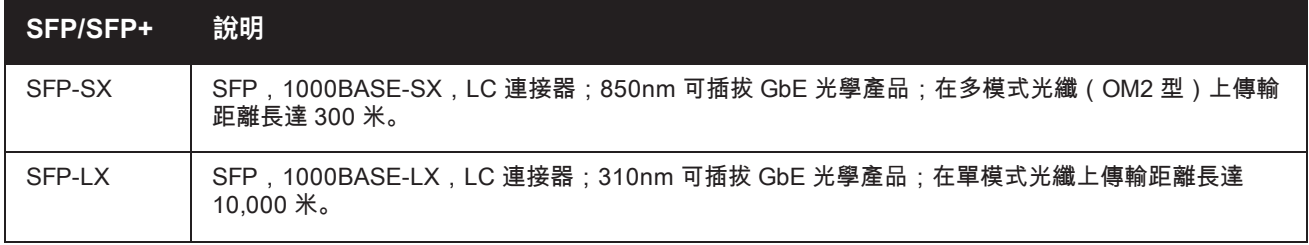

#### **表 8 :** 所支援的 SFP/SFP+ 模組

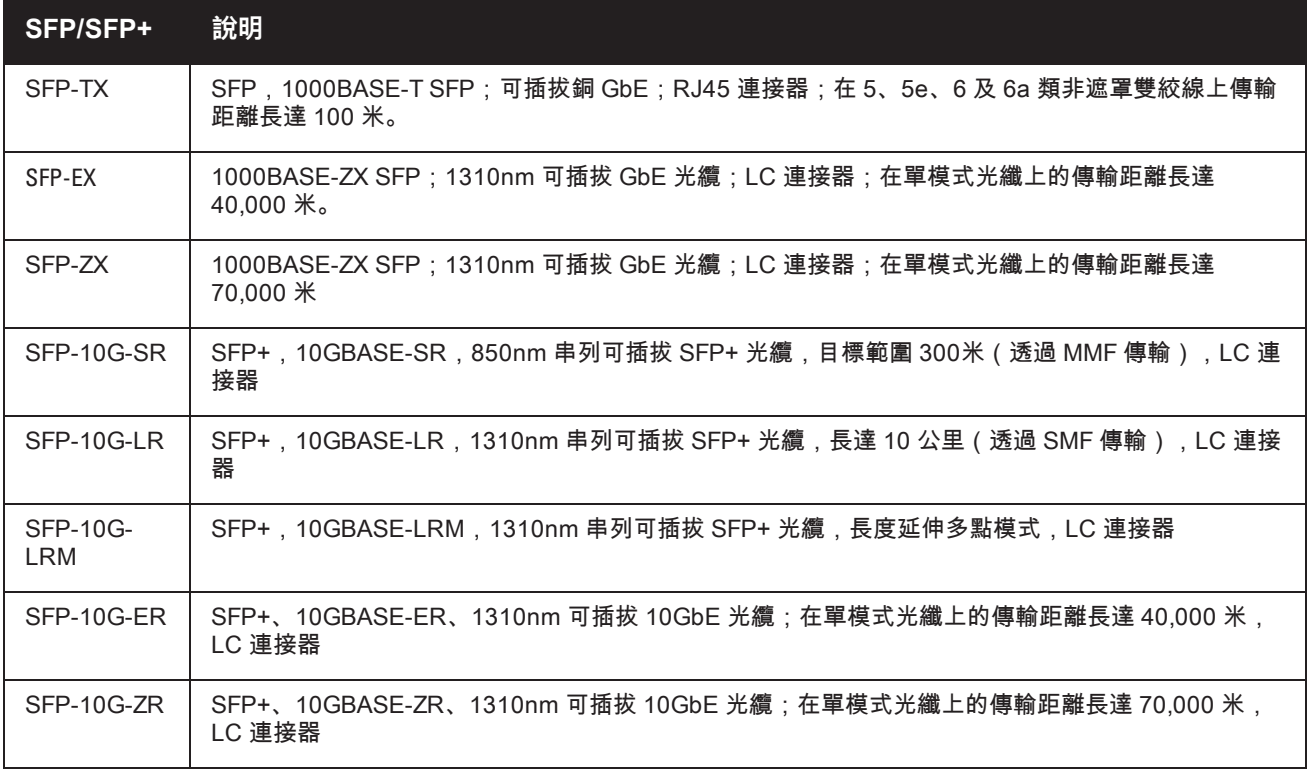

### <span id="page-13-0"></span>**管理埠**

W-7024 控制器在前面配有一個 10/100/1000BASE-T 十億位管理 (RJ-45) 埠。(參[見圖](#page-11-3) 4)。管理埠可提供到控制 器 CLI、SNMP 及 Web 介面的 10/100/1000 Mbps 乙太網路接入,以實現全面的系統管理和故障排除。 其還可用 於連接到單獨管理網路。 管理埠的左側具有鏈路/工作 LED,右側具有速度 LED。 工作期間,這些 LED 提供如下 表所示的狀態資訊:

#### **表 9 :** 10/100/1000BASE-T (RJ-45) 管理埠

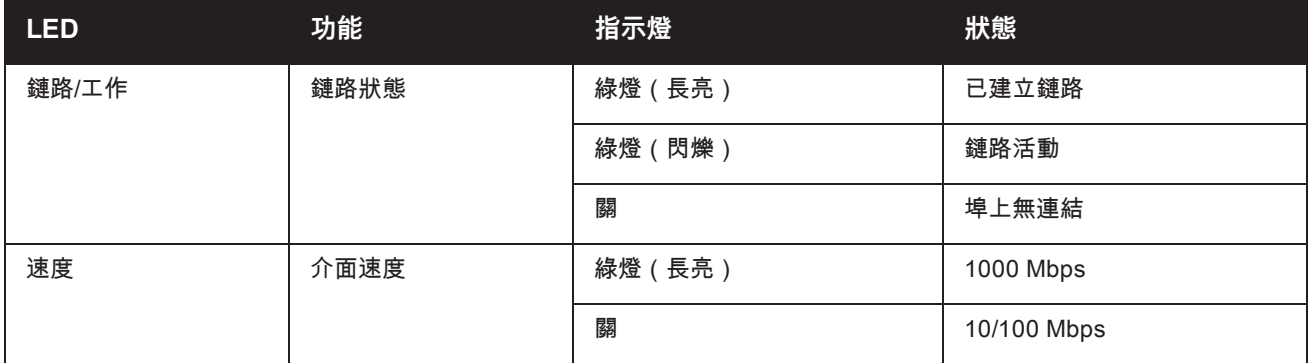

# <span id="page-13-1"></span>**電源、狀態和外露式 LED**

控制器的前置面板也包括對控制器的總體狀態實施基本監控的電源、狀態和同等 LED(參見[圖](#page-11-3) 4)。 下表描述了 這些 LED 的不同行為:

#### **表 10 :** 電源、狀態和外露式 LED

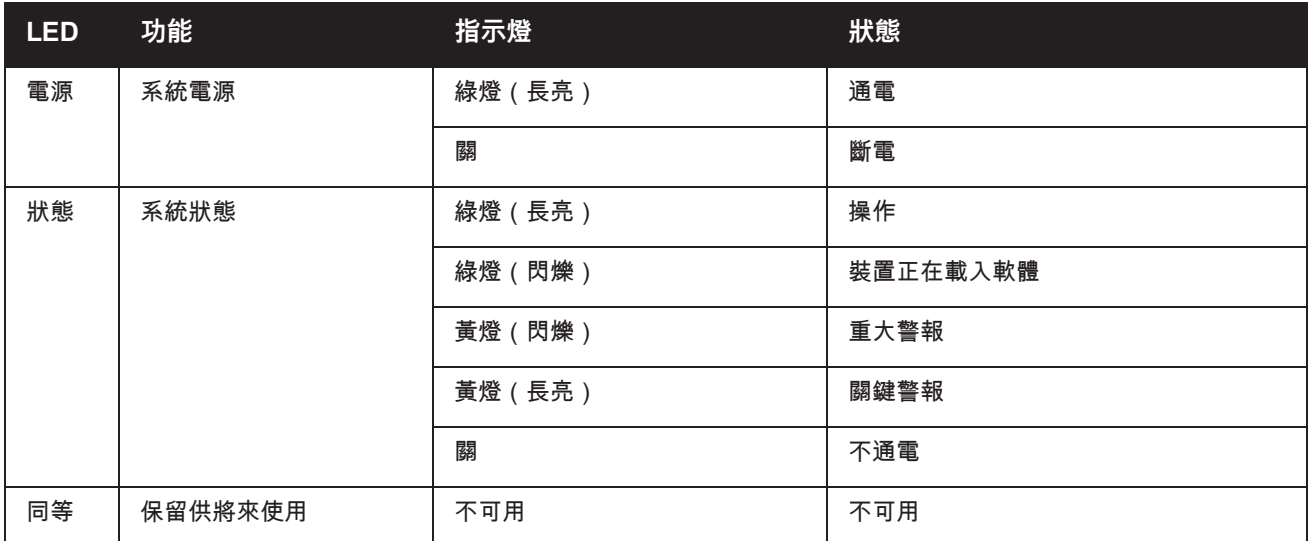

# <span id="page-14-0"></span>**LCD 面板**

W-7024 控制器配有一個 LCD 面板,其可顯示有關控制器狀態的資訊,並且提供了可實現基本操作 ( 例如初始設 定和重新開機)的功能表。該 LCD 面板可顯示兩行文字,每行最多 16 個字元。 使用該 LCD 面板時,第一個字旁 邊的箭頭指示活動行。 使用螢幕右側的兩個導覽按鈕可操作該 LCD 面板。 請參[閱圖](#page-11-3) 4。

- <sup>l</sup> 功能表:使使用者能夠透過該 LCD 面板的功能表進行導覽
- Enter:確認並執行該 LCD 面板上目前顯示的操作

### <span id="page-14-1"></span>**LCD 模式功能表**

LCD 功能表包括四種模式,如下表所示。

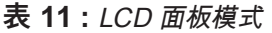

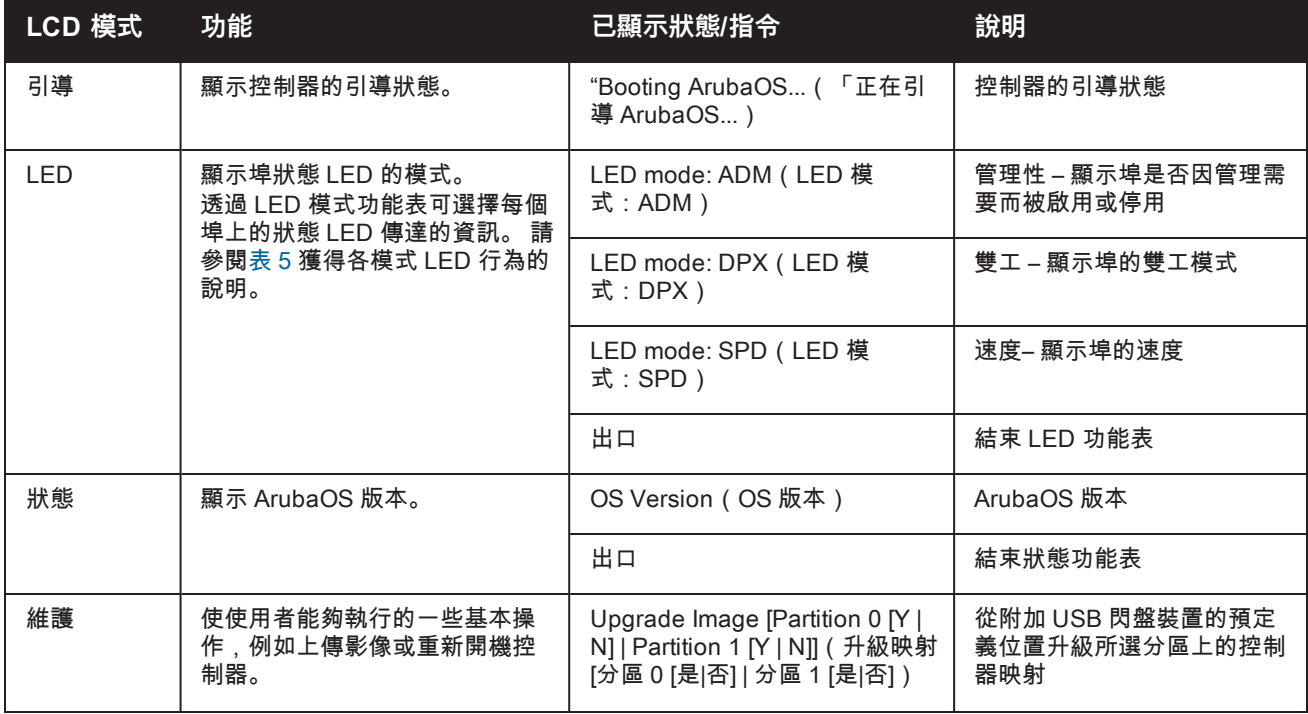

#### **表 11 :** LCD 面板模式

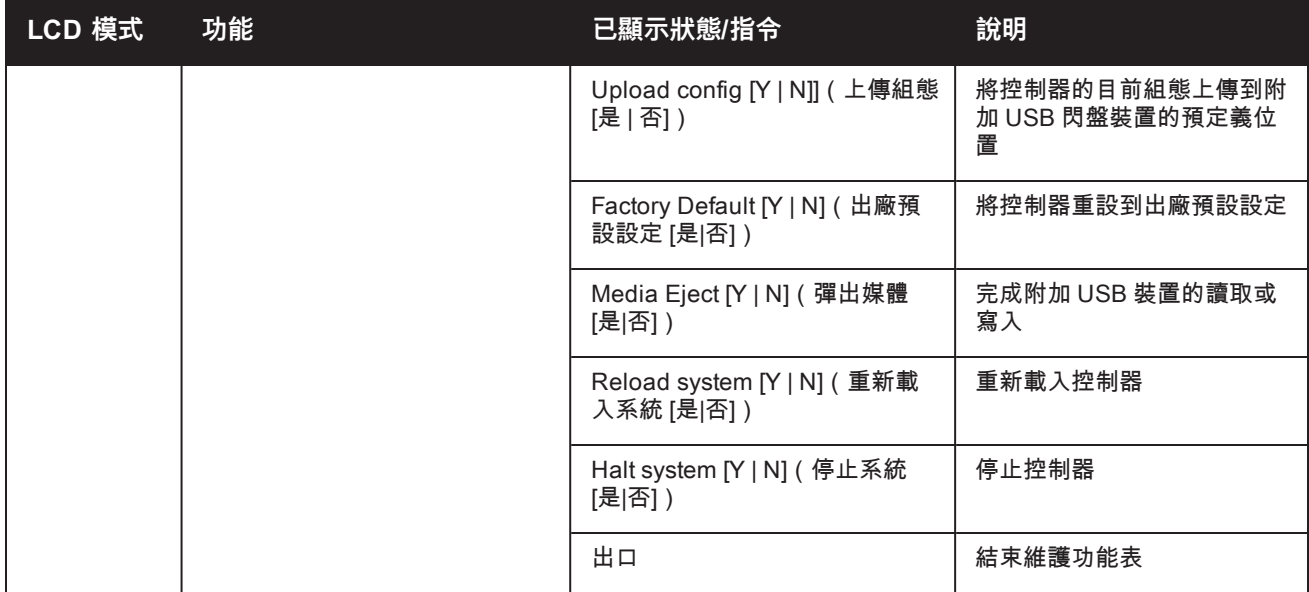

#### <span id="page-15-0"></span>**停用 LCD 螢幕**

在預設情況下,LCD 螢幕已啟用。 但如果 W-7024 控制器部署在無物理安全的位置,則可透過 CLI 停用 LCD 螢 幕。停用時,按下一個導覽按鈕將僅照亮 LCD 螢幕,以及顯示插槽、角色、裝置名稱和任何警報。

此外,還可僅停用維護功能表。 這可使您變更 LED 行為,以及檢視裝置狀態,但會阻止升級和組態變更。

要停用 LCD 螢幕,則進入「啟用」模式並使用以下 CLI 指令:

(host) #configure terminal (host) (config) #lcd-menu (host) (lcd-menu) #disable menu

要僅停用「維護」功能表或其中一個子功能表,則進入「啟用」模式並使用以下 CLI 指令:

```
(host) #configure terminal
(host) (config) #lcd
(host) (lcd-menu) #disable menu maintenance ?
 factory-default
 halt-system
 media-eject
 reload-system
 upgrade-image
  upload-config
(host) (lcd-menu) #disable menu maintenance upgrade-image ?
  partition0
  partition1
```
### <span id="page-15-1"></span>**USB 介面**

W-7024 控制器配備了一個 USB 2.0 介面,該介面位於控制器的後置面板上。可使用 USB 存放裝置儲存組態以及 將組態上傳到控制器。 透過控制器前面的 LCD 面板控制 USB 功能。 有關 LCD 面板及其功能的更多資訊,請參閱 第 15 [頁上的「LCD](#page-14-0) 面板」。

### <span id="page-15-2"></span>**串列控制台埠**

為實現控制器的直接本機管理,使用位於控制器後置面板上的串列控制台埠。 該埠為 RJ-45 插孔連接器,其接受 帶有插頭連接器的 RS-232 串列電纜。

#### **圖 5:** 串列控制台埠引腳分配

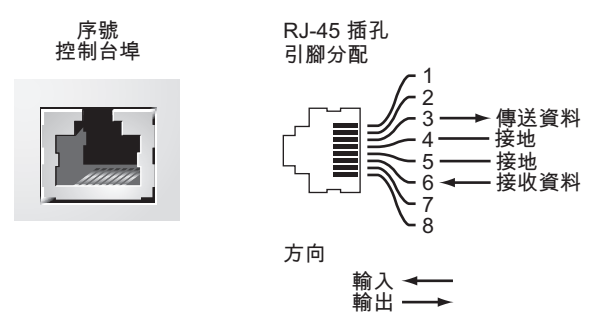

下表中顯示了針對控制台埠的通訊設定:

#### **表 12 :** 控制臺終端設定

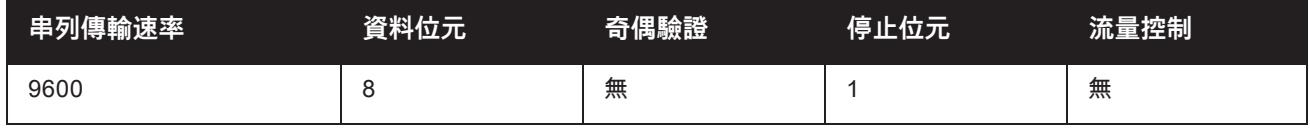

小心:控制台埠只相容 RS-232 裝置。不支援非 RS-232 裝置,例如 AP。

小心:請勿將控制台埠連接到乙太網路開交換機或 PoE 電源。否則可能損壞控制器。

#### <span id="page-16-0"></span>**串列控制台埠配接器**

<span id="page-16-4"></span>可以使用模組配接器將 RJ-45(插孔)連接器轉換為 DB9(插頭)連接器。 請參[見圖](#page-16-4) 6 瞭解詳情。

**圖 6:** RJ-45(插孔)轉 DB-9(插頭)模組配接器轉換

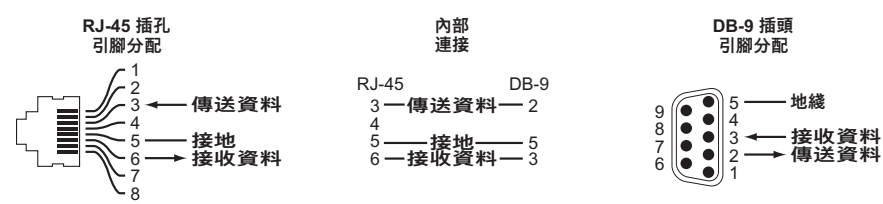

### <span id="page-16-1"></span>**微型 USB 控制台埠**

W-7024 控制器配備了一個微型 USB(B 類型)連接器,該連接器位於控制器的後置面板上,可提供控制台接入, 從而實現直接本機接入。如果連接了微型 USB 和 RJ-45 控制台埠,則微型 USB 連接優先於 RJ-45 控制台連接。

#### <span id="page-16-2"></span>**微型 USB 驅動程式**

要使用微型 USB 控制台埠,請在將管理控制器的系統上安裝 Dell 微型 USB 驅動程式。 該驅動程式可以在下列網 站上找到: **download.dell-pcw.com** - 位於**Tools & Resources(工具和資源)**下面。

### <span id="page-16-3"></span>**電源**

W-7024 控制器配有一個 580W 的整合交流電源。整合電源支援 400W 的 PoE 系統電源和 180W 的系統電源。

# <span id="page-17-0"></span>**接地點**

為滿足安全和電磁干擾 (EMI) 要求,以及為確保正常工作,在連接電源之前控制器必須將充分接地。 連接一根接地 線到接地端,然後使用兩顆螺絲固定到主機殼接地點。

在安裝和操作產品的所有階段,皆遵守電氣接地標準。 請勿使控制器的主機殼、網路埠、電源或安裝托架接觸連 接到不同地線的任何裝置、電纜、物體或人。 同時,絕不要將裝置連接外部風暴接地源。

<span id="page-18-0"></span>**安裝**

本章描述了如何使用可獲得的不同安裝選件安裝 W-7024 控制器。W-7024 控制器配有將控制器安裝到標準雙接線 柱 19 英吋 Telco 機架內所需的設備。

小心:請僅使用附帶或 Dell 指定的線纜、電源線、交流電源以及電池。電源線不應用於 Dell 指定電子設備以外的 其他電子設備。

# <span id="page-18-1"></span>**預防措施**

- <sup>l</sup> 確保機架的安裝正確且牢固,以防止其跌倒或變得不穩。
- <sup>l</sup> 將 Dell 電源模組插入電源插座時始終存在超過 240VAC 的危險電壓。 使用本裝置前取下所有戒指、首飾和其他 可能導電的物品。
- <sup>l</sup> 請勿將外物插入主機殼、電源或其他任何元件中,即使已關閉、拔出或拆下電源時也請勿這樣做。
- <sup>l</sup> 確保透過將所有電源線從插座上拔出,將主電源與控制器完全斷開。 為確保安全,請驗證操作員是否能夠輕鬆 夠到電源插座和插頭。
- <sup>l</sup> 切勿處理未絕緣的電氣纜線。 其中也包括網線。
- <sup>l</sup> 使水和其他液體遠離控制器,以便最大程度降低電氣危險。
- <sup>l</sup> 在安裝和操作產品的所有階段,皆遵守電氣接地標準。 請勿使控制器的主機殼、網路埠、電源或安裝托架接觸 連接到不同地線的任何裝置、電纜、物體或人。 同時,絕不要將裝置連接外部風暴接地源。
- <sup>l</sup> 必須在無靜電的環境中安裝或拆卸主機殼或任何模組。 強烈建議正確使用防靜電帶和墊子。
- 當不安裝在機箱時,模組必須放在防靜電的包裝內。
- 發運或存放本產品時請勿將其放在強電磁場、靜電場、磁場或輻射場附近。
- <sup>l</sup> 請勿拆卸主機殼。

# <span id="page-18-2"></span>**選擇位置**

W-7024 控制器像其他網路和計算設備一樣,也需要以下「電子友好」環境:

- <sup>l</sup> 可靠電源
	- 驗證電源插座是否與 W-7024 控制器電源相容。
- <sup>l</sup> 冷卻、無冷凝通風
	- 要使 W-7024 控制器能夠正常工作,其所在環境的環境空氣溫度必須在 0º C 至 40º C(32º F 至 104º F)之 間。濕度必須保持在 10% 至 90% 之間的無冷凝水準。
	- 如果有大量電氣裝置在同一區域工作,可能需要額外的空氣調節或空氣流通設備。
- <sup>l</sup> 寬敞空間
	- 為獲得良好的空氣流通,在機架四周至少留出 10 釐米(4 英吋)的間距。
	- <sup>n</sup> 在主機殼前後留出更多空間,以便能夠接觸到電源線、網線和指示燈 LED。
- <sup>l</sup> 有限電磁干擾

■ 為實現最佳作業,使 W-7024 控制器和所有線纜和電纜距離螢光燈具至少 0.7 米(2 英呎),以及距離影印 機、無線電發射器、發電機及其他強電磁干擾源至少 2 米(6 英呎)。

# <span id="page-19-0"></span>**機架安裝 - 標準/前面**

本安裝選項可將 W-7024 控制器從前面裝入一個標準兩柱 19 英吋 Telco 機架。

小心:每個 W-7024 控制器均必須具有自己的安裝設備。請勿將其他聯網設備直接放在安裝的 W-7024 控制器頂 部,否則可能損壞該控制器。

### <span id="page-19-1"></span>**所需的工具和設備**

安裝 W-7024 控制器必須使用下列工具和設備:

- 安裝托架 ( 2 個 ) ; 請勿用於檯面或支架安裝
- <sup>l</sup> 安裝托架專用螺絲(8 個):M4 x 8 mm 十字槽沉頭螺絲
- <sup>l</sup> 系統機架安裝專用螺絲(4 個):M6 x 15 mm 十字槽盤頭螺絲
- **M6 鎖緊螺母 (x4):可選**
- **M6 夾緊螺母 (x4): 可選**
- 適用於所有螺絲類型的螺絲刀 ( 附件包不含 )

**注意:** 某些機架所需的螺絲與 W-7024 控制器自帶的不同。安裝控制器前確保具有正確的螺絲。

#### <span id="page-19-2"></span>**安裝步驟**

Ø

要從前部將 W-7024 控制器安裝到標準雙柱 19 英吋 Telco 機架中:

<span id="page-19-3"></span>1. 將安裝托架放置在朝向前面的控制器任一側的安裝孔上 ( 參[見圖](#page-19-3) 7 ) 。

**圖 7:** 機架安裝托架

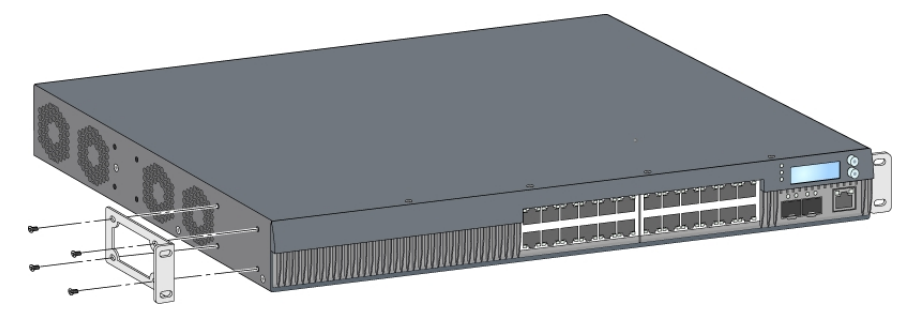

- 2. 使用八顆安裝托架專用螺絲(每個托架四顆)和適用的螺絲刀將托架固定到控制器上。
- 3. 如果機架需要鎖緊螺母或夾緊螺母,則將它們插在前面導軌上(每導軌兩個,水準對齊)。
- 4. 使用四顆系統機架安裝專用螺絲(每個托架兩顆)和適用的螺絲刀將控制器安裝到機架內(參[見圖](#page-20-3) 8)。

<span id="page-20-3"></span>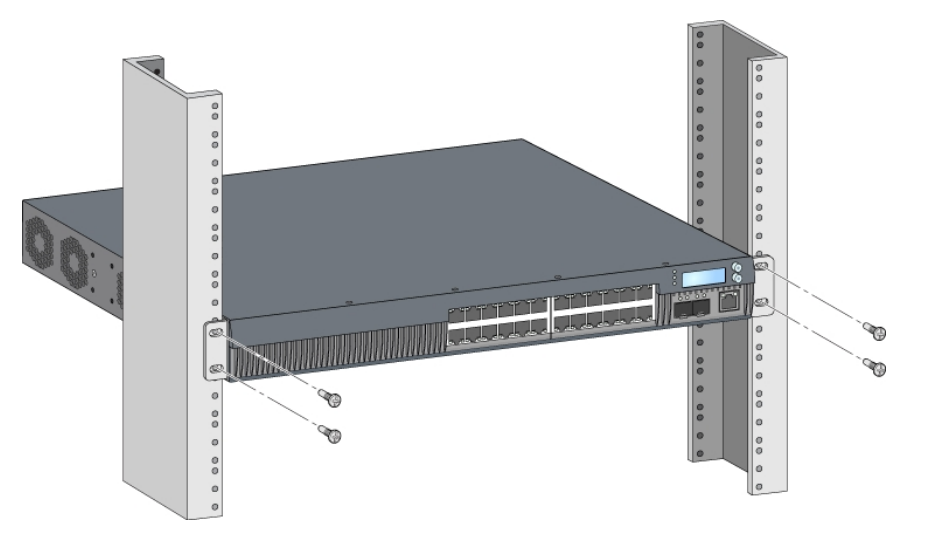

**注意:** 在控制器的左右兩側至少留出 10 釐米(4 英吋)的空間,以便氣流通暢和通風。 在控制器前部和後部留出額外空 間,以便插接網線、電源線和檢查 LED 狀態指示燈。

# <span id="page-20-0"></span>**機架式安裝 - 中部**

Ø

Ø

可選附件包(SPR-WL2-MNT,必須單獨購買)使使用者能夠從中部將 W-7024 控制器安裝到標準 19 英吋 Telco 機架中。

小心:每個 W-7024 控制器均必須具有自己的安裝設備。請勿將其他聯網設備直接放在安裝的 W-7024 控制器頂 部,否則可能損壞該控制器。

# <span id="page-20-1"></span>**所需的工具和設備**

為從裝置中部安裝 W-7024 控制器,需要使用下列工具和設備:

- 中部安裝托架 (2 個) (包含在安裝附件包內)
- <sup>l</sup> 安裝托架專用螺絲(8 個):M4 x 8 mm 十字槽沉頭螺絲
- <sup>l</sup> 系統機架安裝專用螺絲(4 個):M6 x 15 mm 十字槽盤頭螺絲
- **M6 鎖緊螺母 (x4):可選**
- **M6 夾緊螺母 (x4): 可選**
- 適用於所有螺絲類型的螺絲刀(附件包不含)

**注意:** 某些機架所需的螺絲與 W-7024 控制器自帶的不同。安裝 W-7024 控制器前確保具有正確的螺絲。

# <span id="page-20-2"></span>**安裝步驟**

要從中部將 W-7024 控制器安裝到標準兩柱 19 英吋機架系統中:

1. 將中部安裝托架放置在中部控制器任一側的安裝孔上 ( 參[見圖](#page-21-3) 9 ) 。

<span id="page-21-3"></span>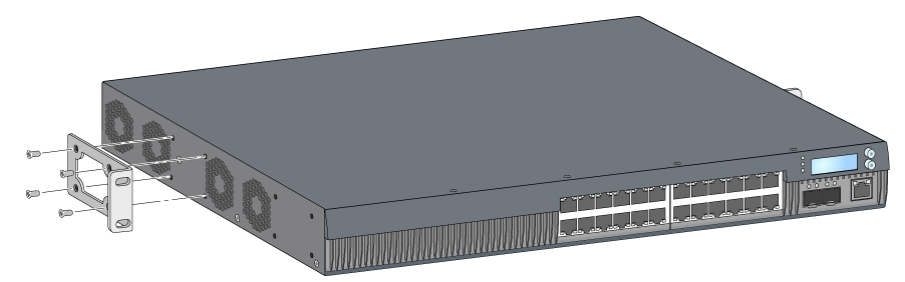

- 2. 使用八顆安裝托架專用螺絲(每個托架四顆)和適用的螺絲刀將托架固定到控制器上。
- 3. 如果機架需要鎖緊螺母或夾緊螺母,則將它們插在前面導軌上(每導軌兩個,水準對齊)。
- <span id="page-21-4"></span>4. 使用四顆系統機架安裝專用螺絲(每個托架兩顆)和適用的螺絲刀將控制器安裝到機架內(參見圖 [10\)](#page-21-4)。
- **圖 10:** 中部機架安裝

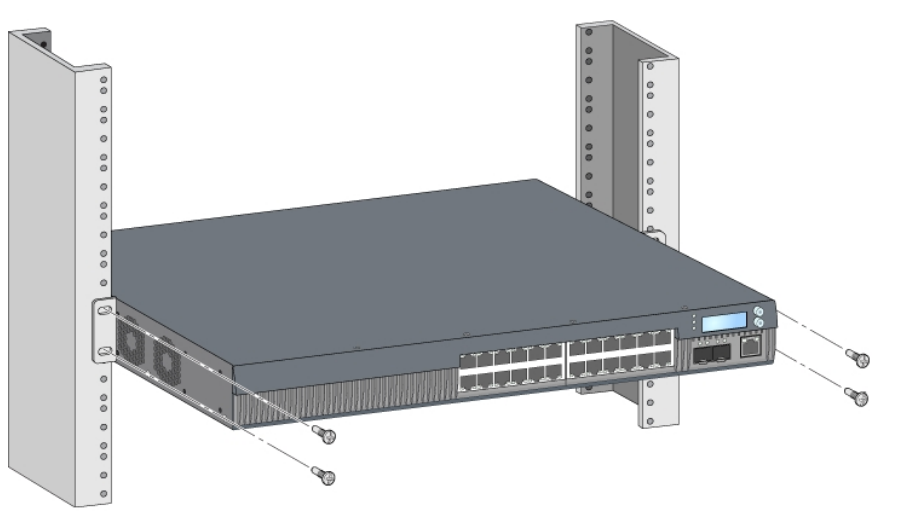

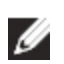

**注意:** 在控制器的左右兩側至少留出 10 釐米(4 英吋)的空間,以便氣流通暢和通風。 在控制器前部和後部留出額外空 間,以便插接網線、電源線和檢查 LED 狀態指示燈。

# <span id="page-21-0"></span>**檯面或支架安裝**

# <span id="page-21-1"></span>**所需的工具和設備**

<sup>l</sup> 橡膠腳墊

### <span id="page-21-2"></span>**安裝步驟**

- 1. 將橡膠腳墊固定到控制器的底部 (參見圖 [11](#page-22-3))。
- 2. 將控制器放置到想要的平檯面或擱架上。

<span id="page-22-3"></span>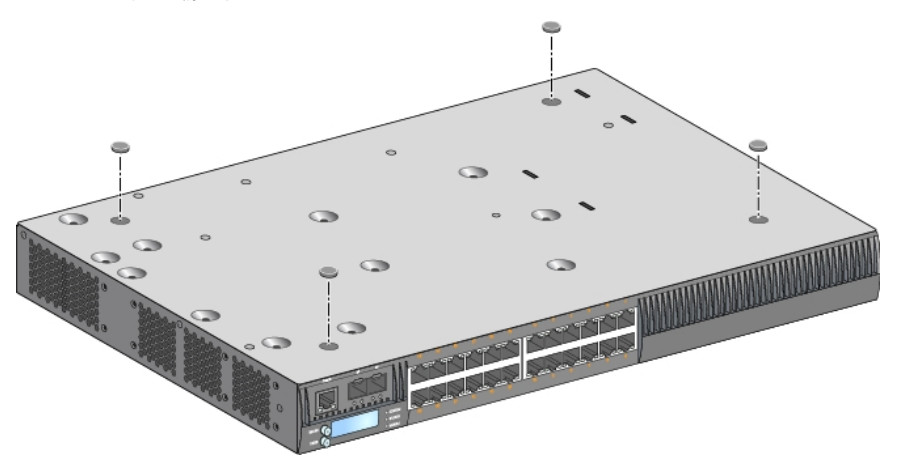

# <span id="page-22-0"></span>**壁式安裝**

可選附件包(SPR-WL2-MNT,必須單獨購買)使使用者能夠將 W-7024 控制器安裝到牆壁上。

# <span id="page-22-1"></span>**所需的工具和設備**

將 7024 控制器安裝 W-7024 控制器安裝到牆上:

- 壁式安裝托架 (2 個) (包含在安裝附件包內)
- <sup>l</sup> 壁式安裝托架專用螺絲(8 個):M4 x 8 mm 十字槽沉頭螺絲
- 牆塞:可選附件 (不包含在包裝中)
- 壁式安裝螺絲 ( 不包含在該包裝中, 螺絲類型取決於安裝表面 )
- 適用於所有螺絲類型的螺絲刀 ( 附件包不含 )

### <span id="page-22-2"></span>**安裝步驟**

Ø

要將 W-7024 控制器安裝到牆上:

**注意:** 將 W-7024 控制器安裝在牆壁上時確保乙太網路埠正面朝下。

- 1. 使用八顆安裝托架專用螺絲(每個托架四顆)和適用的螺絲刀將壁式安裝托架固定在控制器側面的安裝孔上 (參見圖 [12\)](#page-22-4)。
- <span id="page-22-4"></span>**圖 12:** 牆壁安裝托架

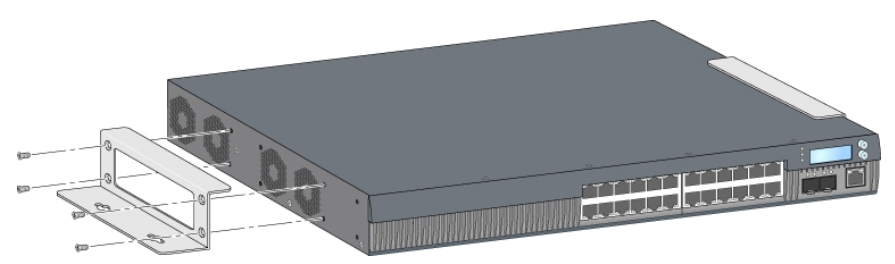

2. 選擇安裝位置之後,在牆壁上標記安裝孔的位置點。

- 3. 打孔並將牆塞插入(如果安裝需要使用牆塞)。
- 4. 將安裝托架孔對準牆壁上打出的孔(參見圖 [13\)](#page-23-2)。
- 5. 使用合適的螺絲固定控制器。

<span id="page-23-2"></span>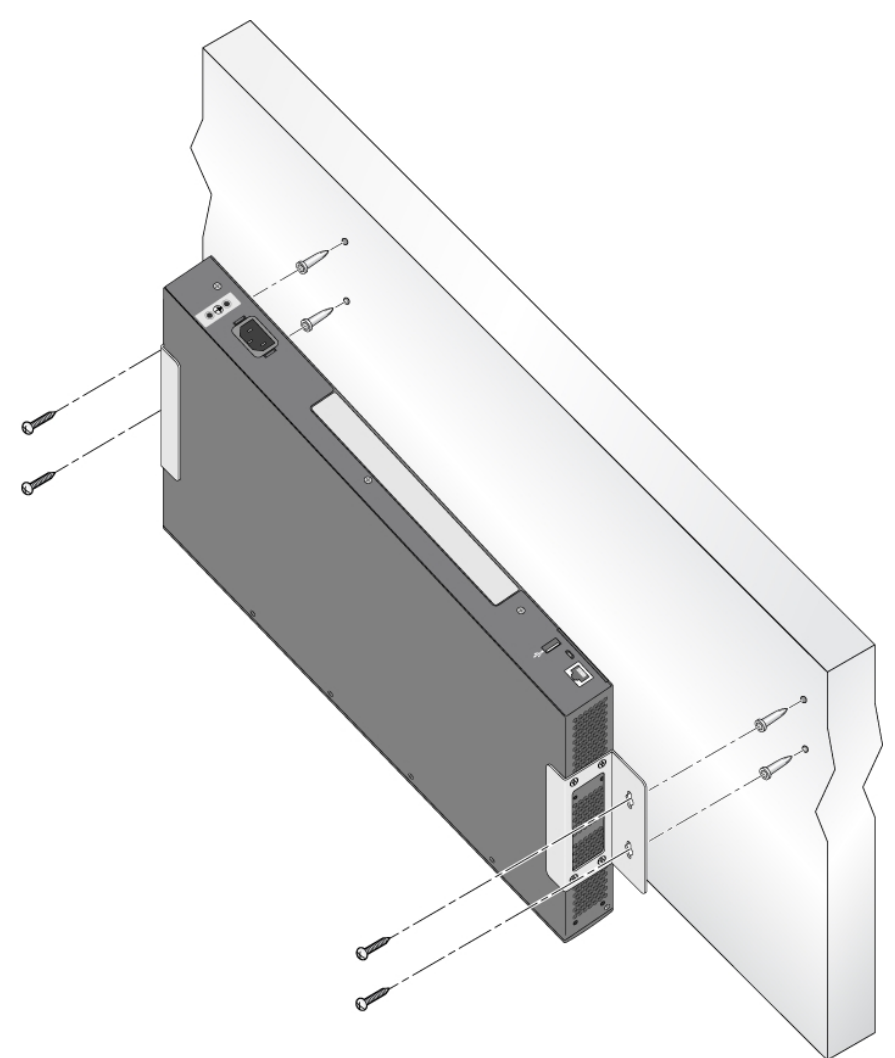

# <span id="page-23-0"></span>**連接和斷開交流電源線**

一旦安裝了控制器,就可以開啟電源了。 W-7024 控制器未配有開關。當交流電源線已連接到交流電源連接器和交 流電源插座時,控制器將開機。

# <span id="page-23-1"></span>**連接交流電源線**

要將交流電源線連接到 W-7024 控制器:

- 1. 提升電源線固定夾,以便使其不會阻擋交流電源連接器。
- 2. 將交流電源線的耦合器端插入交流電源連接器中。
- 3. 降低交流電源線上方的電源線固定夾。

W-7024 控制器現在應正在通電。

# <span id="page-24-0"></span>**斷開交流電源線**

要斷開交流電源線與 W-7024 控制器的連接:

- 1. 提升電源線固定夾,使其脫離交流電源線。
- 2. 將交流電源線從交流電連接器拔出。
- 3. 此時 W-7024 控制器已關機。

# <span id="page-24-1"></span>**安裝 SFP/SFP+ 模組**

**注意:** 安裝或拆卸 SFP/SFP+ 模組時採用標準 ESD 防範措施。

要將 SFP/SFP+ 模組安裝到 W-7024 控制器中:

1. 使 SFP/SFP+ 模組上面朝上將其推入 10GBASE-X 埠中,直至建立了連接並聽到哢嗒聲為止。

**圖 14:** 安裝 SFP/SFP+

Ø

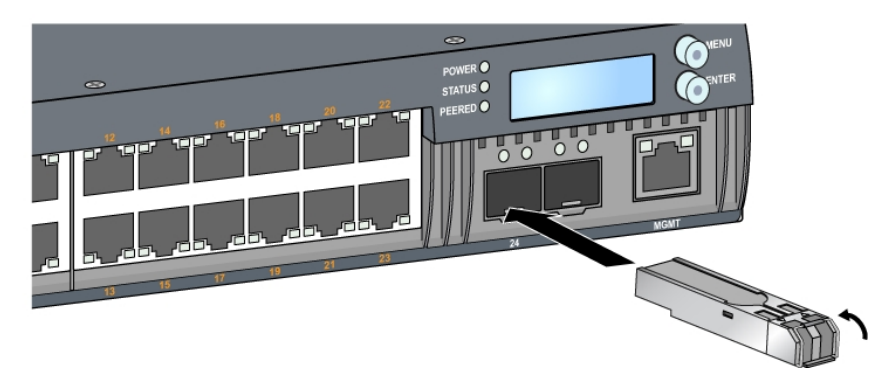

# <span id="page-24-2"></span>**拆卸 SFP/SFP+ 模組**

要拆卸 SFP/SFP+ 模組:

- 1. 開啟並釋放 SFP/SFP+ 模組上的栓鎖。
- 2. 將該模組從埠中拉出來。

# <span id="page-24-3"></span>**連接 LC 光纖電纜**

要將 LC 光纖電纜連接到 SFP-SX 或 SFP-LX 模組中, 則:

- 1. 清潔光纖電纜連接器,然後再將其插入到 SFP/SFP+ 模組中。
- 2. 將光纖電纜插入到 SFP/SFP+ 模組中。 確保該電纜上的栓鎖朝向 SFP/SFP+ 模組的頂端(參閱圖 [15\)](#page-25-1)。
- 3. 將電纜推入就位,直至建立了連接並且聽到哢嗒聲為止。

<span id="page-25-1"></span>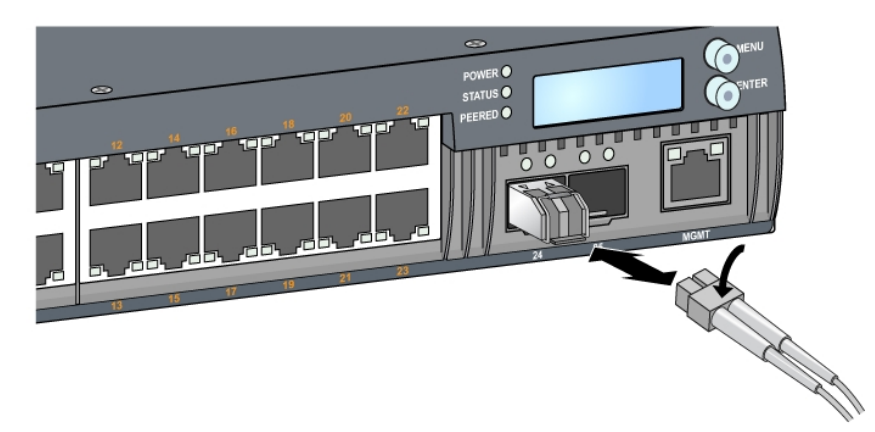

# <span id="page-25-0"></span>**斷開 LC 光纖電纜的連接**

要將 LC 光纜與 SFP-SX 或 SFP-LX 模組斷開,按下收發器把手,釋放電纜上的閂扣,同時將電纜從埠拔出。

# <span id="page-26-0"></span>**規格、安全性和符合規範**

# <span id="page-26-1"></span>**W-7024 規格**

#### <span id="page-26-2"></span>**實體**

- 裝置尺寸(不含安裝托架)(HxWxD):1.72" x 17.40" x 12.32" (4.37 cm x 44.2 cm x 31.3 cm)
- 裝置重量: 11.303 磅 ( 5.127 公斤)

#### <span id="page-26-3"></span>**電源規格**

- 580W 整合電源
	- 交流輸入電壓: 115 VAC 至 230 VAC
	- 交流輸入電流: 6.3 A
	- 交流輸入頻率: 47-63 Hz

### <span id="page-26-4"></span>**工作規格**

- <sup>l</sup> 工作溫度範圍:0°C 至 40°C(32°F 至 104°F)
- 工作濕度範圍:10% 至 90%(相對濕度),無冷凝

### <span id="page-26-5"></span>**儲存規格**

- **儲存溫度範圍: 0°C 至 50°C (32°F 至 122°F)**
- 儲存濕度範圍:10% 至 95%(相對濕度),無冷凝

# <span id="page-26-6"></span>**安全性及管制規範**

**注意:** 要瞭解各國的特定限制和其他安全與法規資訊,請參閱隨附本產品提供的 Dell Networking <sup>W</sup> 系列安全、環境和 法規資訊文件。

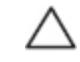

Ø

小心:Dell 控制器必須由專業安裝人員安裝。專業安裝人員負責確保接地有效,並且符合適用的地方和國家電氣 法規的規定。

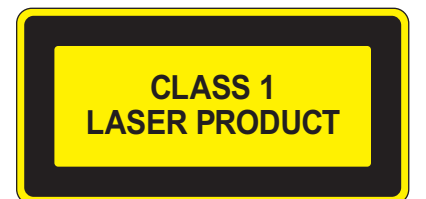

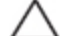

小心:如果採用本手冊中規定以外的效能或程序控制或調整,可能會導致危險的輻射暴露。

本產品符合 21 CFR 第 1 章第 J 分章第 1040.10 部分,以及 IEC 60825-1: 1993、A1:1997、A2: 2001 和 IEC 60825-2: 2004+A1 的要求。

為了繼續符合上述雷射安全標準,應只在產品中安裝我們認可的供應商所生產的經認證 1 級模組。

小心:儘管此控制器經測試符合 1kV per CE 抗擾性要求,本產品需要具備電湧保護,作為建築安裝的一部分來保護 因電力開關和閃電導致的單向電湧。

為保護戶外安裝出現的電湧,必須包覆任何暴露的電線,包覆層兩端必須接地。

#### <span id="page-27-0"></span>**合規型號名稱**

W-7024 控制器的法規型號是 ARCN7024。

### <span id="page-27-1"></span>**電磁干擾**

#### <span id="page-27-2"></span>**美國**

Л

#### <span id="page-27-3"></span>**FCC A 級**

本設備經測試證明符合 FCC 規則第 15 部分有關 A 級數位裝置的限制規定。 這些限制旨在對設備在商務環境中工 作時產生的有害干擾提供合理防護。 本設備可產生、使用並會發射無線射頻能量,如果不按照說明手冊進行安裝 和使用,有可能對無線電通訊產生有害的干擾。 在住宅區操作本設備,很可能會產生有害的干擾;在這種情況 下,使用者必須修正干擾狀況,並自行負擔費用。

任何未獲負責規範方面明確批准而做出的變更或修改,可使使用者操作本設備的授權無效。

本產品符合 FCC 規則第 15 部分的規定。 操作受到下列兩個條件所限制:(1) 這台裝置不可產生有害的干擾;以及 (2) 這台裝置必須接受任何接收到的干擾,包括可能導致操作不理想的干擾。

#### <span id="page-27-4"></span>**加拿大**

本數位設備未超過標題為「數位設備」(加拿大通訊部ICES-003)的產生干擾的設備之標準所列明的數位設備無 線電噪音排放的 A 級限制。

#### <span id="page-27-5"></span>**日本 VCCI**

この装置は、 クラスA 情報技術装置です。この装置を家庭環境で使用すると 電波妨害を引き起こすことがあります。この場合には使用者が適切な対策を 講ずるよう要求されることがあります。  $VCCI - A$ 

這是 A 級產品。 在家庭環境中,該產品可能導致無線電干擾,在此情況下,使用者可能需要採取修正措施。

#### <span id="page-27-6"></span>**台灣 (BSMI)**

警告使用者: 這是甲類的資訊產品,在居住的環境中使用 時,可能會造成射頻 干擾,在這種情況下, 使用者會被要求採取某些滴當的對策。

<span id="page-28-0"></span>小心:這是 A 級產品。在住宅環境中,本產品可能產生無線電干擾;在這種情況下,使用者可能需要採取充分的措 施。

本產品符合 EN55022 A 級和 EN55024 標準。

#### <span id="page-28-1"></span>**韓國**

이 기기는 업무용(A급) 전자파 적합기기로서 판매자 또는 사용자는 이 점을 주의하시기 바라며,

가정외의 지역에서 사용하는 것을 목적으로 합니다.

### <span id="page-28-2"></span>**歐盟法規遵守**

本產品已按照 EMC 指令 (2004/108/EC) - CE 的規定貼上了 CE 標誌。 Dell 特此宣佈 W--7024 控制器 裝置型號符合指令 (2004/108/EC) – CE 的基本要求和其他相關規定。可在歐盟社區上檢視根據指令 1999/5/EC 做出的合規告示 在 **dell.com** 上。

### <span id="page-28-3"></span>**電池聲明**

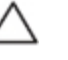

小心:本產品配帶的電池可能包含高氯酸鹽物質。特殊處理可能適用於加利福尼亞和其他某些州。有關更多資 訊,請參見 www.dtsc.ca.gov/hazardouswaste/perchlorate。

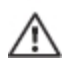

**警告: 如果將電池更換成錯誤類型的電池,可能發生爆炸。 請按照說明處理舊電池。**

# <span id="page-28-4"></span>**Dell 設備的正確處置**

### <span id="page-28-5"></span>**電器及電子設備廢料**

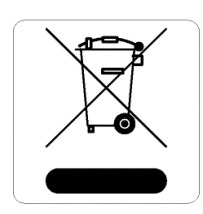

在歐盟成員國、挪威以及瑞士,當 Dell 產品的生命週期完結時,需要單獨收集和處理,因此這 些產品標記有左圖所示的符號(打叉的有輪垃圾箱)。 在這些國家中,報廢產品的處理應遵守 實施有關電器及電子設備廢料 (WEEE) 的 2012/19/EU 指令之國家中適用的國家法律。

# **歐盟 RoHS**

<span id="page-28-6"></span>**DELL CONTENT DELL LEGAL ENDERGLISHED AREA** Dell 產品也遵守歐盟的 2011/65/EU 號危害物質限用 (Restriction of Hazardous **TAN Substances, RoHS) 法令。 歐盟 RoHS 限制在電氣和電子設備的生產中使用某些有害物** 質。 具體地講,RoHS 指令所規定的限用材料為:鉛(包括印刷電路元件中使用的焊料)、鎘、汞、六價鉻及 溴。 某些 Dell 產品符合 RoHS 法令附錄 7 中所列的豁免規定(關於印刷電路組件所用焊料中的鉛)。 產品和包裝 上將附有左方所示的「RoHS」標籤,以表明其符合該指令的要求。

# <span id="page-28-7"></span>**印度 RoHS**

本產品符合印度政府環境與森林部管轄的電子廢物(管理與處置)條例中規定的 RoHS 要求。

# <span id="page-29-0"></span>**中國 RoHS**

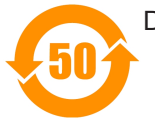

Dell 產品也符合中國環境聲明要求,並貼有左圖所示的「EFUP 50」標籤。

# 有毒有害物质声明<br>Hazardous Materials Declaration

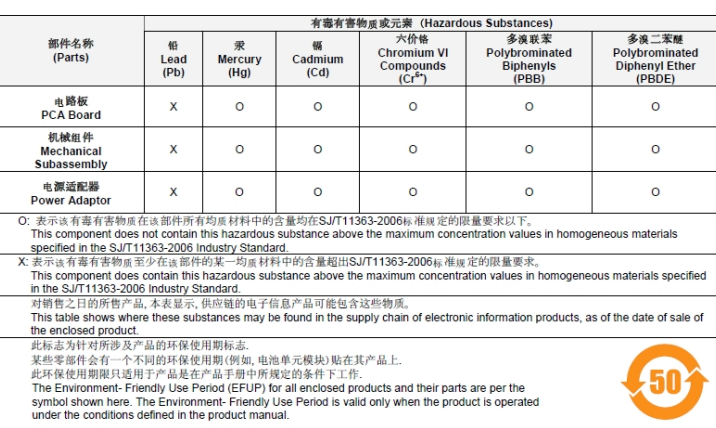

Part Number: 0510304-01